# **GEO Python Documentation**

*Release 0.1.2*

**Jerry Lau**

**Oct 31, 2017**

## **Contents**

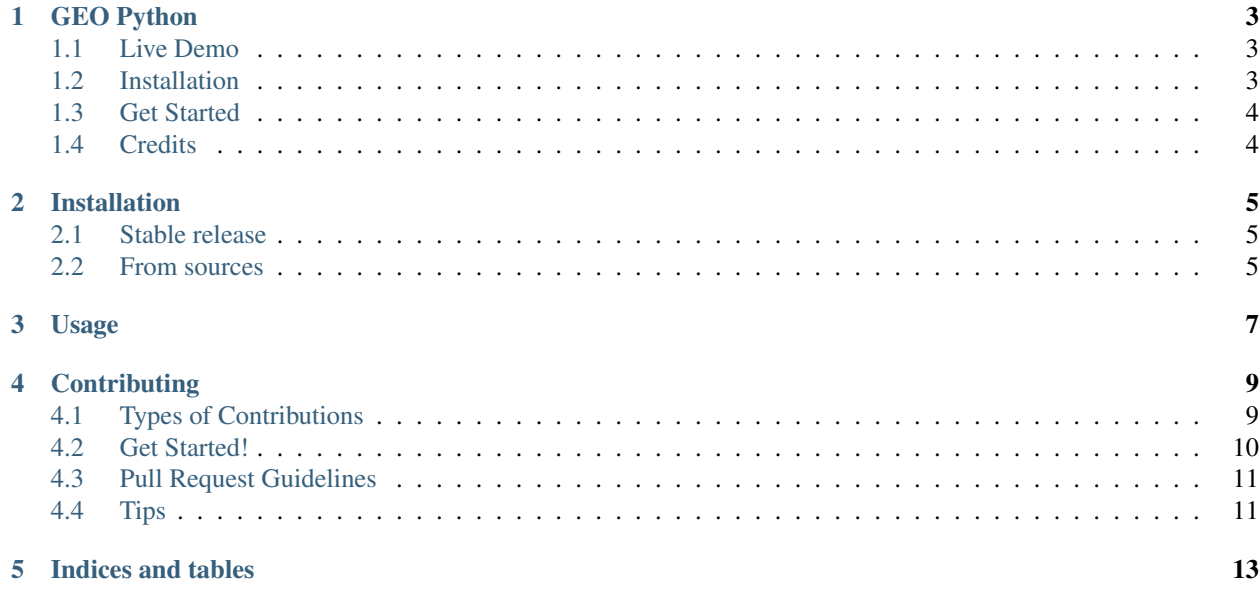

Contents:

## GEO Python

<span id="page-6-0"></span>Simple GEO library based on Redis GEO commands

- Free software: MIT license
- Documentation: [https://geo-python.readthedocs.io.](https://geo-python.readthedocs.io)

From version 3.2, Redis contains a set of very wonderful commands: the GEO commands [\(https://redis.io/commands#](https://redis.io/commands#geo) [geo\)](https://redis.io/commands#geo)

With these commands, we can easily develop LBS or GEO application.

Unfortunately, these features are not in redis-py[\(https://github.com/andymccurdy/redis-py\)](https://github.com/andymccurdy/redis-py) released packages, so we can only use its development version.

### <span id="page-6-1"></span>**Live Demo**

[https://github.com/JerryLeooo/geo\\_example](https://github.com/JerryLeooo/geo_example)

## <span id="page-6-2"></span>**Installation**

Now to use geo\_python, you have to install the development version of redis-py first, and I am trysng to fix this...

```
$ pip install https://github.com/andymccurdy/redis-py/archive/master.zip#egg=redis
$ pip install geo_python
```
## <span id="page-7-0"></span>**Get Started**

```
In [1]: from geo_python import Point
In [2]: class MyPoint(Point):
  \dots: \_\_\_\_\_\_\_\_\ = 'my_point'
   ...:
In [3]: point = MyPoint.create(120, 40, 'my point 1')
In [4]: MyPoint.query_by_pos(point.longitude, point.latitude)
Out[4]: [<MyPoint __key__:my_point longitude:120.000000894 latitude:39.99999999108
˓→member:my point 1>]
In [5]: MyPoint.query_by_member(point.member)
Out[5]: [<MyPoint __key__:my_point longitude:120.000000894 latitude:39.9999999108
˓→member:my point 1>]
In [6]: point.update(member='my point 2')
In [7]: print point.member
my point 2
In [8]: another_point = MyPoint.get_by_member(point.member)
In [9]: print another_point
<MyPoint __key__:my_point longitude:120.000000894 latitude:39.9999999108 member:my
˓→point 2>
In [10]: print MyPoint.dist(point, another_point)
0.0
In [11]: point.geo_hash()
Out[11]: 'wxj7d9v2fs0'
```
## <span id="page-7-1"></span>**Credits**

This package was created with [Cookiecutter](https://github.com/audreyr/cookiecutter) and the [audreyr/cookiecutter-pypackage](https://github.com/audreyr/cookiecutter-pypackage) project template.

### Installation

<span id="page-8-0"></span>Now to use geo\_python, you have to install the development version of redis-py first, and I am trysng to fix this...

**\$** pip install https://github.com/andymccurdy/redis-py/archive/master.zip#egg=redis

### <span id="page-8-1"></span>**Stable release**

To install GEO Python, run this command in your terminal:

**\$** pip install geo\_python

This is the preferred method to install GEO Python, as it will always install the most recent stable release.

If you don't have [pip](https://pip.pypa.io) installed, this [Python installation guide](http://docs.python-guide.org/en/latest/starting/installation/) can guide you through the process.

### <span id="page-8-2"></span>**From sources**

The sources for GEO Python can be downloaded from the [Github repo.](https://github.com/jerryleooo/geo_python)

You can either clone the public repository:

**\$** git clone git://github.com/jerryleooo/geo\_python

Or download the [tarball:](https://github.com/jerryleooo/geo_python/tarball/master)

**\$** curl -OL https://github.com/jerryleooo/geo\_python/tarball/master

Once you have a copy of the source, you can install it with:

```
$ python setup.py install
```
### Usage

<span id="page-10-0"></span>To use GEO Python in a project:

```
In [1]: from geo_python import Point
In [2]: class MyPoint(Point):
   \dots: \_\_\,\_\,\_\,\_\,\_\,\ = 'my_point'
   ...:
In [3]: point = MyPoint.create(120, 40, 'my point 1')
In [4]: MyPoint.query_by_pos(point.longitude, point.latitude)
Out[4]: [<MyPoint __key__:my_point longitude:120.000000894 latitude:39.9999999108
˓→member:my point 1>]
In [5]: MyPoint.query_by_member(point.member)
Out[5]: [<MyPoint __key__:my_point longitude:120.000000894 latitude:39.9999999108
˓→member:my point 1>]
In [6]: point.update(member='my point 2')
In [7]: print point.member
my point 2
In [8]: another_point = MyPoint.get_by_member(point.member)
In [9]: print another_point
<MyPoint __key_:my_point longitude:120.000000894 latitude:39.9999999108 member:my
˓→point 2>
In [10]: print MyPoint.dist(point, another_point)
0.0
In [11]: point.geo_hash()
Out[11]: 'wxj7d9v2fs0'
```
## **Contributing**

<span id="page-12-0"></span>Contributions are welcome, and they are greatly appreciated! Every little bit helps, and credit will always be given. You can contribute in many ways:

## <span id="page-12-1"></span>**Types of Contributions**

### **Report Bugs**

Report bugs at [https://github.com/jerryleooo/geo\\_python/issues.](https://github.com/jerryleooo/geo_python/issues)

If you are reporting a bug, please include:

- Your operating system name and version.
- Any details about your local setup that might be helpful in troubleshooting.
- Detailed steps to reproduce the bug.

### **Fix Bugs**

Look through the GitHub issues for bugs. Anything tagged with "bug" and "help wanted" is open to whoever wants to implement it.

### **Implement Features**

Look through the GitHub issues for features. Anything tagged with "enhancement" and "help wanted" is open to whoever wants to implement it.

#### **Write Documentation**

GEO Python could always use more documentation, whether as part of the official GEO Python docs, in docstrings, or even on the web in blog posts, articles, and such.

#### **Submit Feedback**

The best way to send feedback is to file an issue at [https://github.com/jerryleooo/geo\\_python/issues.](https://github.com/jerryleooo/geo_python/issues)

If you are proposing a feature:

- Explain in detail how it would work.
- Keep the scope as narrow as possible, to make it easier to implement.
- Remember that this is a volunteer-driven project, and that contributions are welcome :)

### <span id="page-13-0"></span>**Get Started!**

Ready to contribute? Here's how to set up *geo\_python* for local development.

- 1. Fork the *geo\_python* repo on GitHub.
- 2. Clone your fork locally:

\$ git clone git@github.com:your\_name\_here/geo\_python.git

3. Install your local copy into a virtualenv. Assuming you have virtualenvwrapper installed, this is how you set up your fork for local development:

```
$ mkvirtualenv geo python
$ cd geo_python/
$ python setup.py develop
```
4. Create a branch for local development:

\$ git checkout -b name-of-your-bugfix-or-feature

Now you can make your changes locally.

5. When you're done making changes, check that your changes pass flake8 and the tests, including testing other Python versions with tox:

```
$ flake8 geo_python tests
$ python setup.py test or py.test
$ tox
```
To get flake8 and tox, just pip install them into your virtualenv.

6. Commit your changes and push your branch to GitHub:

```
$ git add .
$ git commit -m "Your detailed description of your changes."
$ git push origin name-of-your-bugfix-or-feature
```
7. Submit a pull request through the GitHub website.

## <span id="page-14-0"></span>**Pull Request Guidelines**

Before you submit a pull request, check that it meets these guidelines:

- 1. The pull request should include tests.
- 2. If the pull request adds functionality, the docs should be updated. Put your new functionality into a function with a docstring, and add the feature to the list in README.rst.
- 3. The pull request should work for Python 2.6, 2.7, 3.3, 3.4 and 3.5, and for PyPy. Check [https://travis-ci.org/](https://travis-ci.org/jerryleooo/geo_python/pull_requests) [jerryleooo/geo\\_python/pull\\_requests](https://travis-ci.org/jerryleooo/geo_python/pull_requests) and make sure that the tests pass for all supported Python versions.

## <span id="page-14-1"></span>**Tips**

To run a subset of tests:

\$ python -m unittest tests.test\_geo\_python

Indices and tables

- <span id="page-16-0"></span>• genindex
- modindex
- search